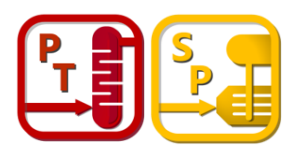

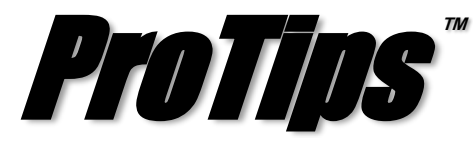

*Published Monthly by Optimized Gas Treating, Inc. Volume 4, Issue 2, February 2020*

## **Column Improvements**

In ProTreat® versions prior to 6.5, you were only able to add or remove sections from the end of the list. This made removing certain sections within the list and creating new sections of similar internals an arduous task. As seen in Image 1, there have been two options added to the **Configuration** tab of the Column dialog called **Duplicate Selected Section** and **Delete Selected Section**.

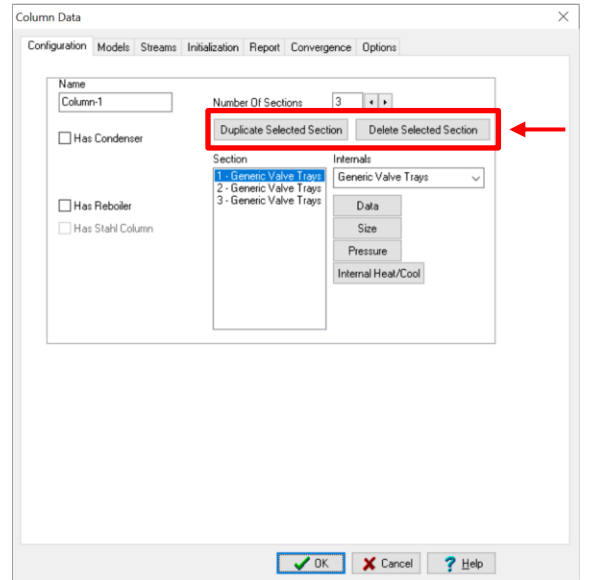

**Image 1. Updated Configuration tab of the Column Data dialog**

**Duplicate Selected Section** allows you to select an individual section from the list of previously created sections of internals and simply make a copy that will be placed at the end of the current section list. For example, if you had two sections and wanted to specify a column with three, say one with wash trays and two with some type of packing, you can now simply create the first section of packing and then duplicate it to give you the two sections desired. The duplicated section is added to the bottom of the current section list regardless of the position of the section being duplicated.

In previous versions, you were only able to delete a section within the list by removing sections progressively from the bottom, then adding bottom sections back. With the addition of the **Delete Selected Section** button, you can delete any section within the list of sections regardless of its position.

There have been several important additions to the **Report** tab options with version 6.5 (Image 2). **Report Moles Absorbed** allows you to report and graph the number of moles absorbed from the gas into the liquid for each specified component. This is extremely helpful in understanding the rate of absorption at various locations within the column. The new **Column Diagnostics** reporting includes two key parameters to assist in diagnosing column performance issues. They are called **HTCR** and **Calculate and Report Dry Gas Dew Pt Temp**. **HTCR** is the Heat Transport Capacity Ratio and was the subject of *The ContactorTM Volume 11 Issue 8*, so will not be discussed further here. The second option calculates and reports the dry gas dew point temperature. This takes the gas stream within the column, removes water, and calculates the temperature at which liquid (mainly hydrocarbons) will start condensing. This is extremely helpful in assessing how close to hydrocarbon condensation your column is operating.

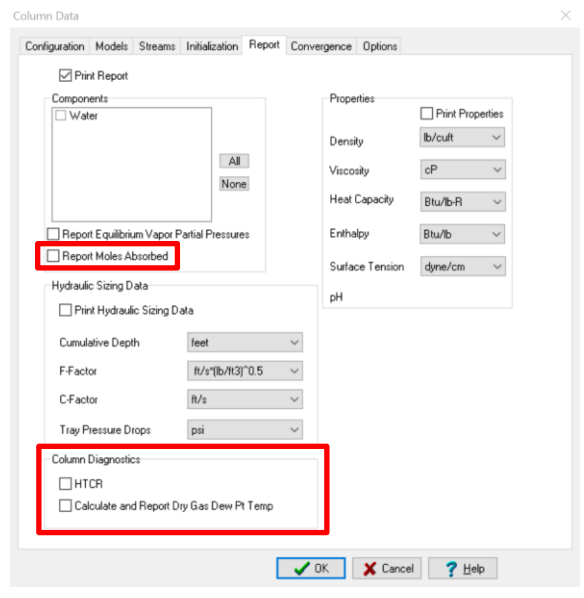

**Image 2. New Reporting Options**

**PROTIP:** HTCR and Dry Gas Dew Point Temperature are both valuable in determining and diagnosing absorber operating problems.

\_\_\_\_\_\_\_\_\_\_\_\_\_\_\_\_\_\_\_\_\_\_\_\_\_\_\_\_\_\_\_\_\_\_\_\_

**ProTreat<sup>®</sup> SulphurPro<sup>®</sup>, and ProTips<sup>™</sup> are trade**marks of Optimized Gas Treating, Inc. Any other trademark is the property of its owner.